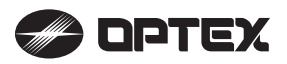

# RENWALL

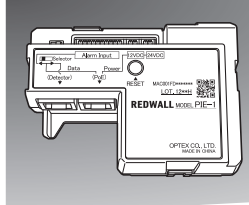

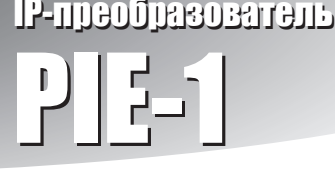

# РУКОВОДСТВО ПО ЭКСПЛУАТАЦИИ

 $\frac{1}{2}$ 

 $\Box$  $\circ$ 

( для извещателей серии SIP и RLS )

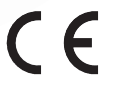

# ОСОБЕННОСТИ

- PIE-1 преобразует аналоговый сигнал от тревожных контактов (Н.З.) в код ASCII.
- PIE-1 обеспечивает питание извешателя от PoE-коммутатора.

# МЕРЫ ПРЕДОСТОРОЖНОСТИ **■ Основной блок PIE-1**

▪ Соблюдайте все указания и инструкции, приведенные в настоящем руководстве.

- Сохрание настоящее руководство, чтобы при необходимости
- к нему можно было обратиться.
- Запомните значения слов **Внимание** и **Предостережение**, приведенные ниже.

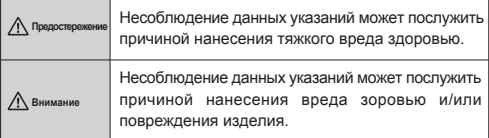

## **Предостережение**

- Не пытайтесь самостоятельно отремонтировать, разобрать или внести изменения в конструкцию изделия.
- Не прикасайтесь к изделию влажными руками.
- При установке и подключении следите за тем, чтобы не повредить провода других устройств.
- При наличии дыма, неприятного запаха или необычных звуков, исходящих от устройства, незамедлительно
- отключите питание.
- **Не устанавливайте изделие в помещениях с повышенной** влажностью и местах, подверженных воздействию влаги.

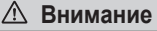

• Кабели должны быть надежно закреплены.

# 1 КОМПЛЕКТ ПОСТАВКИ

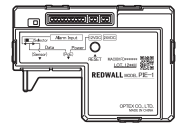

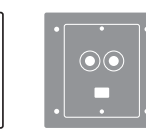

**для извещателя SIP**

**■ Монтажная пластина ■ Уплотнение для монтажн. коробки**

- **■ Винты 6-32 UNC (5/8 дюйма), 6 шт.**  $\mathbb{O}^{\mathbb{D}^n}$
- **■ Кабель для передачи тревожных сигналов 10-контактный (26 см)**
- **■ Кабель для передачи тревожных сигналов 6-контактный (10 см)**
- **■ Кабель для передачи тревожных сигналов 4-контактный (10 см) DE**
- **■ Кабель питания 2-контактный (26 см)**  $\Box$
- **■ Кабель питания 2-контактный (10 см)**

 $\Gamma$ 

## Внимание

- Используйте только прилагаемые кабели.
- Не используйте питание 12 и 24 В одновременно.

## Разъемы

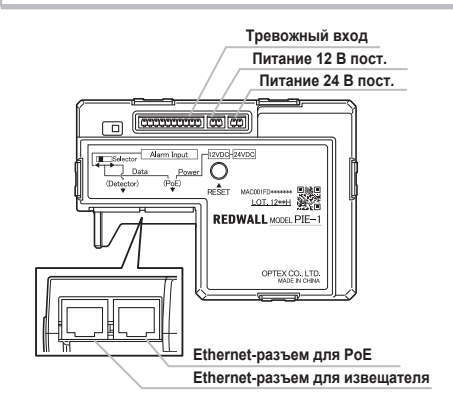

# 2 ПОДКЛЮЧЕНИЕ PIE-1 <sup>К</sup> ИЗВЕЩАТЕЛЮ SIP

## ШАГ 1

(1) Подготовьте подходящую монтажную коробку.

(2) При помощи шестигранного ключа разъедините основание и основной блок извещателя SIP.

- (1) Подключите 10-контактный кабель к PIE-1.
- (2) Подключите 2-контактный кабель питания к PIE-1. Используйте разъем 12 В.

Примечание: При установке нагревателя (опция) используйте разъем 24 В.

- (3) Переместите переключатель режимов PIE-1 влево.
- (4) Подключите сетевой кабель CAT5 к Ethernet-разъему PoE.
- (5) Поместите PIE-1 в монтажную коробку.

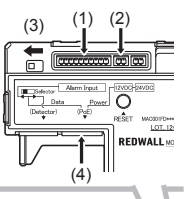

## ШАГ 2 | ШАГ 3 | ШАГ 4 | ШАГ 4 | ШАГ 4 | ШАГ 4

- (1) Отсоедините квадратную рамку и два круглых уплотнения.
- (2) Прикрепите рамку к монтажной пластине.
- (3) Прикрепите два круглых уплотнения (друг на друга) вокруг отверстия на монтажной пластине.

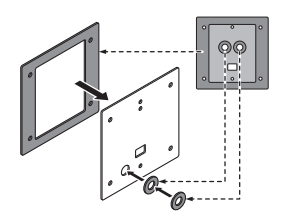

- (1) Протяните 10-контактный кабель для передачи тревожных сигналов и 2 контактный кабель питания.
- (2) При помощи четырех винтов прикрепите пластину к монтажной коробке.
- (3) Протяните кабели через отверстие на основании извещателя.
- (4) При помощи двух винтов прикрепите основание извещателя к монтажной пластине.

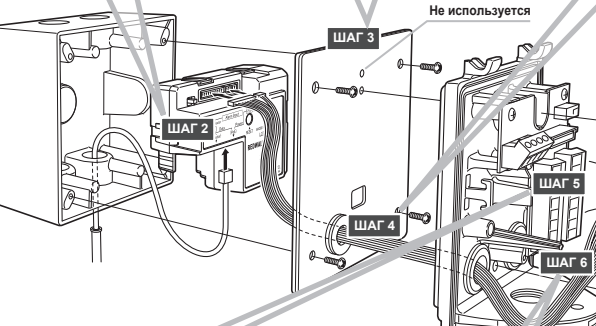

Подключите 6- и 4-контактный кабели для передачи тревожных сигналов и 2 контактный кабель питания к клеммам на основании извещателя.

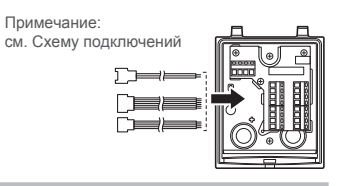

## ШАГ 5 ЦР ЦИНИСТИ НА 1999 И ШАГ 6 ЦР ЦИНИСТИ НА 1999 И ШАГ 7

(1) Соедините кабели.

(2) Если кабели слишком длинные, расположите их внутри монтажной коробки.

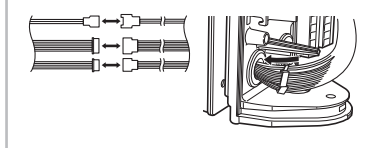

Закрепите основной блок SIP на основании.

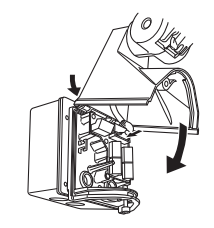

## Внимание

Если преобразователь PIE-1 располагается не в монтажной коробке, необходимо обеспечить его защиту от влаги.

# **СХЕМА ПОДКЛЮЧЕНИЙ PIE-1 К ИЗВЕЩАТЕЛЯМ СЕРИИ SIP**

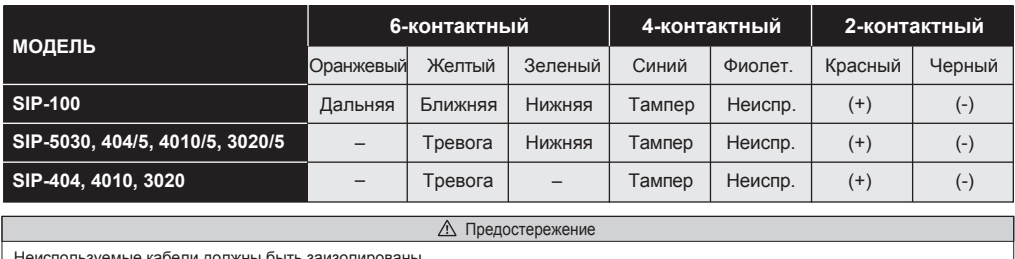

Неиспользуемые кабели должны быть заизолированы

## **НАСТРОЙКА** 3

(1) Прежде чем использовать PIE-1, установите IP-адреса PIE-1 и компьютера

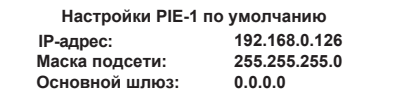

1. Создайте подключение по локальной сети.

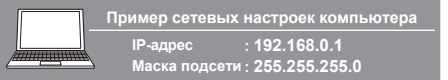

- 2. В командной строке браузера Internet Explorer введите http://192.168.0.126/
- 3. Введите имя пользователя и пароль

User ID (Имя пользователя): PIE-1

- Password (Пароль): OPTEX
- 4 При необходимости измените IP-адрес
- 5. Выберите извешатель, подключенный к преобразователю.

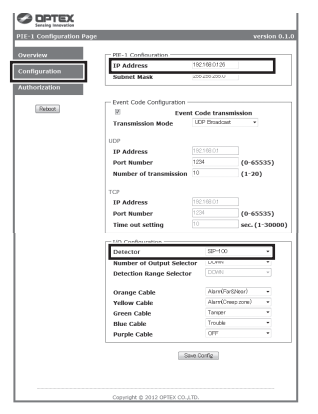

6. По окончании настройки нажмите Save Config.

7 Перейлите в разлел **Overview** и проверьте настройки

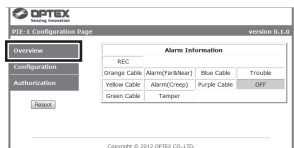

Подробнее см. инструкцию по настройке PIE-1 через веб-браузер.

(2) Проверьте, что коды событий формируются, и настройте VMS/NVR.

(3) По окончании настройки VMS/NVR выполните контрольные проходы.

## $\Delta$ **CEPOC HACTPOEK**

Если вы забыли IP-адрес устройства, выполните сброс настроек на значения по умолчанию.

- 1 Отсоелините сетевой кабель, полключенный к Ethernet-разъему для РоЕ. PIE-1 отключится.
- 2. Удерживая кнопку RESET, подключите сетевой кабель обратно. PIE-1 включится.
- 3. Продолжайте удерживать кнопку RESET до тех пор, пока зеленый и желтый индикаторы не отключатся (примерно 10 секунд).

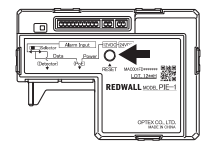

4. Отпустите кнопку RESET. Программное обеспечение перезапустится и IP-адрес PIE-1 будет сброшен на значение по умолчанию.

# 5 ПОДКЛЮЧЕНИЕ PIE-1 <sup>К</sup> ИЗВЕЩАТЕЛЮ RLS

# *Примечание >>* Используйте коммутатор, соответствующий IEEE802at типа 2.

## ШАГ 1

(1) При помощи отвертки разъедините крышку и основной блок извещателя RLS.

(1) Подключите 2-контактный кабель питания к основному блоку RLS.

(2) Подключите сетевой кабель CAT5 к Ethernetразъему основного блока RLS.

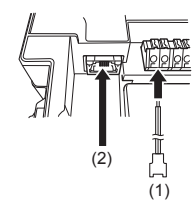

## ШАГ 2 | ШАГ 3 | ШАГ 3 | ШАГ 4 | ШАГ 4

- (1) Подключите 2-контактный кабель питания к PIE-1. Используйте разъем 24 В.
- (2) Переместите переключатель режимов PIE-1 вправо.
- (3) Протяните сетевой кабель CAT5e от коммутатора к основному блоку RLS через отверстие внизу блока.

PIE-1, предназначенному для PoE.

предназначенному для извещателя.

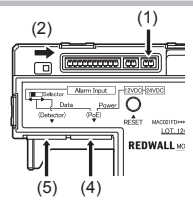

(2) Поместите PIE-1 внутрь крышки.

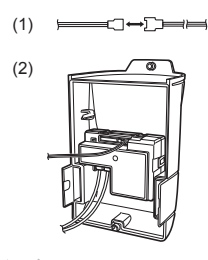

(1) Подключите питание.

## ШАГ 5

# (1) Прикрепите крышку к основному блоку RLS.

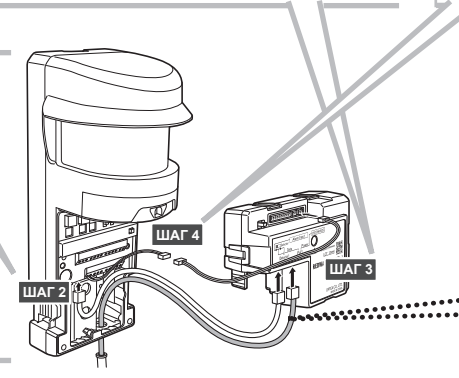

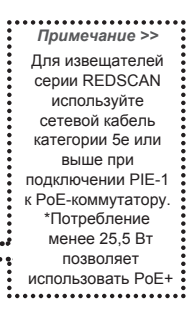

# 6 ТЕХНИЧЕСКИЕ ХАРАКТЕРИСТИКИ (7 ГАБАРИТНЫЕ РАЗМЕРЫ

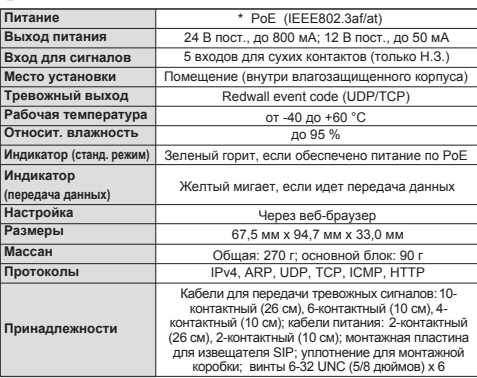

\*Потребление менее 12,95 Вт позволяет использовать PoE. Потребление менее 25,5 Вт позволяет использовать РоЕ+. \*Технические характеристики могут быть изменены без

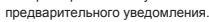

# $94,7$  $\Box$

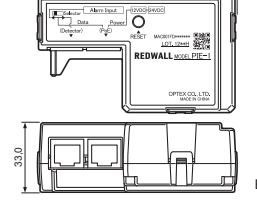

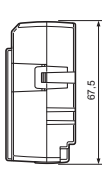

Единицы измерения: мм

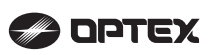

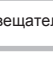

(4) Подключите сетевой кабель CAT5e к Ethernet-разъему

(5) Подключите сетевой кабель CAT5, уже присоединенный к основному блоку RLS (шаг 2 (2)), к Ethernet-разъему PIE-1,